# HOW TO GENERATE MH AND LSFS FILES

Carl Heiles (November 23, 2005)

### Contents

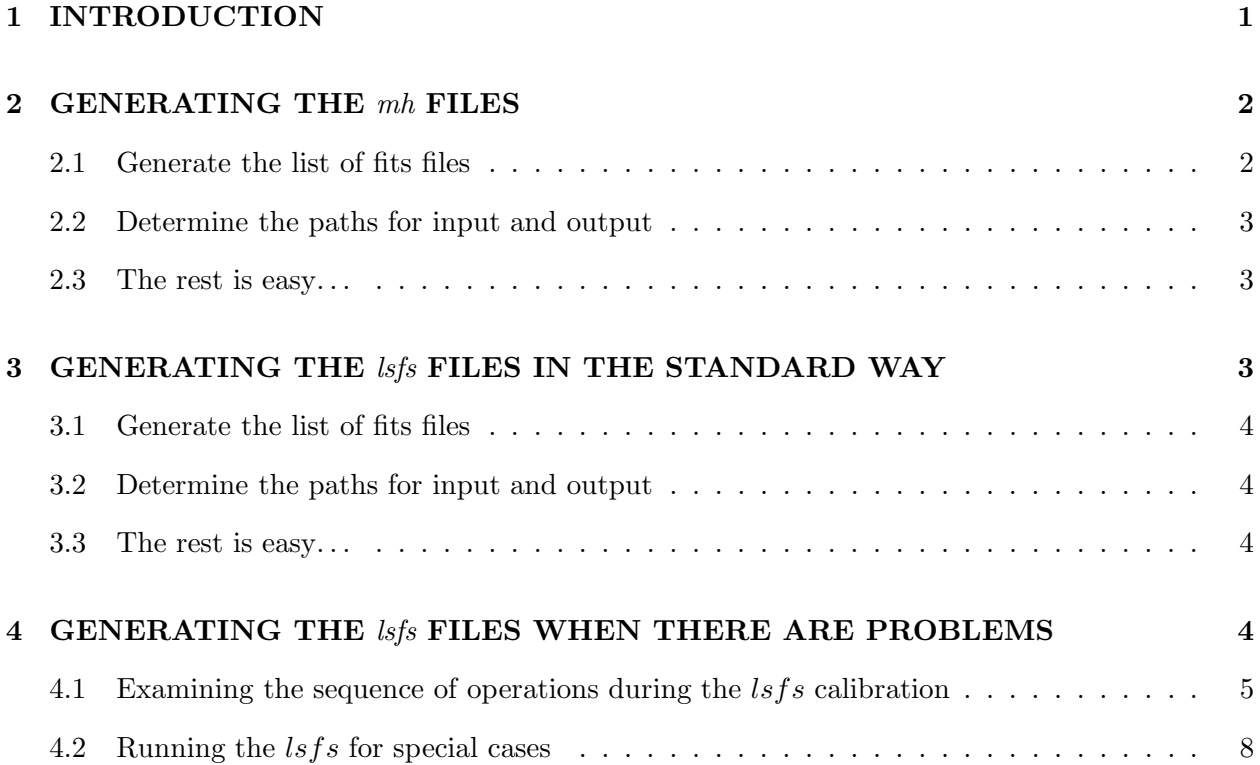

# 1. INTRODUCTION

This is basically a cookbook that tells how to perform the first two stages of GALFA data reduction. If you are interested in details, see the document entitled "MH AND LSFS: BLACK-BELT DETAILS".

The GALFA spectrometer data are taken every second and are written in fits files; each fits file usually has 600 seconds worth of data, with 14 receivers. We have lots of channels so the files are large, ∼ 280 Mbytes. For further data processing we need to generate additional files, all of which are much smaller.

One of these is the mh file, of which there is one for every fits file. The mh file contains two structures called mh and mx. The structure mh contains accurate times, positions, and Doppler velocities; the structure mx contains statistical information that can be used to examine whether the hardware is broken.

Another is the lsfs file, which contains the reduced SMARTF reductions. The term SMARTF refers to the term used in the observing GUI to perform Least Squares Frequency Switching (LSFS), so SMARTF and LSFS are one and the same. There is one lsfs file for each SMARTF calibration, and there are usually one or two of these for each day of observing.

One important thing: It is  $crucial<sup>1</sup>$  that you start IDL using the correct startup file. At the very moment (25oct2005), the proper way to do this is to define the environment variable IDL\_STARTUP by typing from the unix/linux prompt

setenv IDL\_STARTUP "heiles/gsr/start\_ao.idl

soon we will put the proper file in the /share/galfa area. Also, you should use a fast computer such as AOLC1, AOLC2, AOLC3, AOLC4.

# 2. GENERATING THE mh FILES

These are used by all analysis routines including the SMARTF calibration, so these must be generated first. To accomplish this perform the following steps.

## 2.1. Generate the list of fits files

The first thing to do is generate a file containing a list of the fits files you are interested in. You can do this at the UNIX prompt very easily. For example, suppose you want all of the fits files for the togs project that reside in a particular subdirectory (which, at Arecibo, will probably be /share/galfa/). Let's assume the name of this subdirectory is togsfilepath. These mh files have names like galfa.20051005.togs.0043.fits.

Get into that subdirectory and type the UNIX command

#### ls -1 \*togs\*fits > togsfilelist

This will produce a file called togsfilelist, which will contain a single column and on each line will be the name of the file (without any subdirectory prefix). From now on we will refer to this filename containing the list of fits files as fitsfilelist.

<sup>1</sup>Why is it crucial? Well, partly because it defines the proper paths to software. But there's more: the good folks at Goddard changed the conventions in various routines dealing with time, such as the civil time to LST converter ct2lst.pro, to use east longitude instead of west longitude. Thus, some of the new Goddard time routines that we use are not backwards compatible to our software, which uses the old versions.

#### 2.2. Determine the paths for input and output

You know the path where the fits files are located; let's call this fitspath. In IDL you'd define this variable by

fitspath='/share/galfa/'

Also, you've generated fitsfilelist. You need to know where to *write* the mh files you're generating. Maybe you want to create a special directory called /share/mhname/mymhfiles/; so in IDL define the path where you'll put the mh files by

mhpath='/share/mhname/mymhfiles/'

#### 2.3. The rest is easy. . .

You've defined the in and out paths fitspath and mhpath, and the filename containing the list of fitsfiles is called fitsfilelist. You generate all the mh files with mh\_wrap, fitspath, 'fitsfilelist', mhpath

There will be several lines of output for each file processed. Success is indicated by output lines that look like this:

\*\*\*\*\*\*\*\*\*\*\*\*\*\*\*\*\*\*writing/share/galfa/galfa.20051005.togs.0003.mh.sav

The processing time is limited by the speed of reading the fits files, because they are so large; mostly you'll get through one file every 3 to 5 seconds. At Arecibo, don't try save clock time by running two copies of mhpath on the same computer: for unknown reasons the file-reading time jumps to upwards of 20 seconds!

# 3. GENERATING THE *lsfs* FILES IN THE STANDARD WAY

Again, the first step is to generate the list of fits files. Our software automatically selects groups of SMARTF data from a long list of fits files that can cover many days. The easiest way to proceed is to make a list of all the fits files in your project and let the program decide what to do. If you're clever (i.e., lazy) you'll use the same list of files you used for the mh files above—a list containing all of the fits files for your project<sup>2</sup>.

One thing: every fits file in the list must have a corresponding mh file.

<sup>&</sup>lt;sup>2</sup>As Kevin Douglas pointed out, if you're even more clever you'll know which fits files contain the LSFS data already, and your list will be much shorter!

## 3.1. Generate the list of fits files

Do this in exactly the same way you did for the mh files, as described in §2.1.

The SMARTF reduction uses the mh files in addition to the fits files, but you don't need to make a list of mh files because the program makes it automatically from your list of fits files.

## 3.2. Determine the paths for input and output

You need to specify the fitspath and the mhpath for the input files, and also the 1sfspath for the lsfs files that are written.

### 3.3. The rest is easy. . .

You've defined the in paths fitspath and mhpath, and the output lsfs path lsfspath. You've also defined the filename containing the list of fitsfiles; let's assume it's the same as for the mh files, so it's called fitsfilelist. You generate all the lsfs files with

lsfs\_wrap, fitspath, mhpath, 'fitsfilelist', lsfspath

Of course, if you're running IDL in a directory other than the one containing fitsfilelist, then you'll need to specify the path to fitsfilelist. One more thing: the least-squares fit done in the generation of the lsfs files is a quite complicated iterative fit, and you can watch it in action by using the \noquiet option: lsfs\_wrap, fitspath, mhpath, 'fitsfilelist', lsfspath, /noquiet This plots the iterative convergence and is fun to watch—for a while, anyway!

## 4. GENERATING THE lsfs FILES WHEN THERE ARE PROBLEMS

The standard method might give problems if the lsfs data were interrupted or restarted, or if the lsfs datataking went through so many cycles that the resulting data causes a memory overflow. In either case you need to hand-select the data, and instead of using the procedure in §3 you'll need to follow the procedure below. It involves specifying by hand the specific fits files you will use and, perhaps, skipping records in the first fits file. We illustrate with a specific example.

On 20051120, the lsfs procedure was interrupted and then restarted. The sequence of l.o. frequencies was interrupted and the automatic selection procedure of §3 got confused because the first 277 lsfs records were not applicable to the lsfs that was actually used. Accordingly, we had to skip over these 277 records. Moreover, we had to determine that this number was, indeed, 277—by examining the sequence of l.o. frequencies and CAL state.

### 4.1. Examining the sequence of operations during the  $\frac{lsfs}{s}$  calibration

We begin by performing this examination. The quickest way to do this is to look at the mh files because they are short and easy to deal with. We knew beforehand that the first two mh files of the day contained the lsfs data. Each file is 10 minutes long and contains 600 records, so we create a 1200-element array of mh structures so we can plot quantities over the 20-minute interval. Here's the IDL code we used to make the important plots shown in figure 1.

```
mhpath= '/dzd5/heiles/togs_1113_to_1115/' ;where to find the mh files
mhfiles= [ $ \blacksquare ;names of mh files to plot
'galfa.20051120.togs.0000.mh.sav', $
'galfa.20051120.togs.0001.mh.sav']
restore, mhpath+mhfiles[0] ; yead the first mh file
mha= replicate( mh[0], 1200) ;create the 1200 element array of mh structures
mha[0:599]= mh ;fill first 600 elements of mha array
restore, mhpath+mhfiles[1] ;read the second mh file
mha[600:*]= mh ;fill second 600 elements of mha array
;NOW DO THE PLOTS...
!p.multi=[0,1,3]
!p.charsize=2
plot, mha.g_lo1/1e6, ytit= 'm1.g_llo1 (LO1 freq, MHz)', /ysty, $
xtit='Record Nr'
plot, strpos(mha.obsmode, 'SMARTF'), ytit= 'SMARTF?', yra=[-1.1,0.1], /ysty, $
       xtit='Record Nr'
plot, strpos(mha.obs_name, 'ON'), ytit= 'CAL ON', yra=[-1.1,0.1], /ysty, $
       xtit='Record Nr'
!p.multi=0
!p.charsize=0
```
Figure 1 shows the result. The top panel shows the l.o. frequency versus record number. The initial **lsfs** data began near record number 100; the cycle of seven l.o. frequencies is clear. During the second subcycle of this cycle-of-7 the pattern was interrupted and restarted. The lsfs cycle starts at the lowest l.o. frequency of the set of 7 with SMARTF set on (up in middle plot) and has the CAL OFF (down in bottom plot). A single subcycle consists of a set of 7 frequencies with CAL OFF and a second set with CAL ON. Normally there are two of these subcycles, so there are 4 7-frequency sets. In figure 1, a set of two subcycles (4 7-frequency sets) begins at the arrow, which points to record number 277.

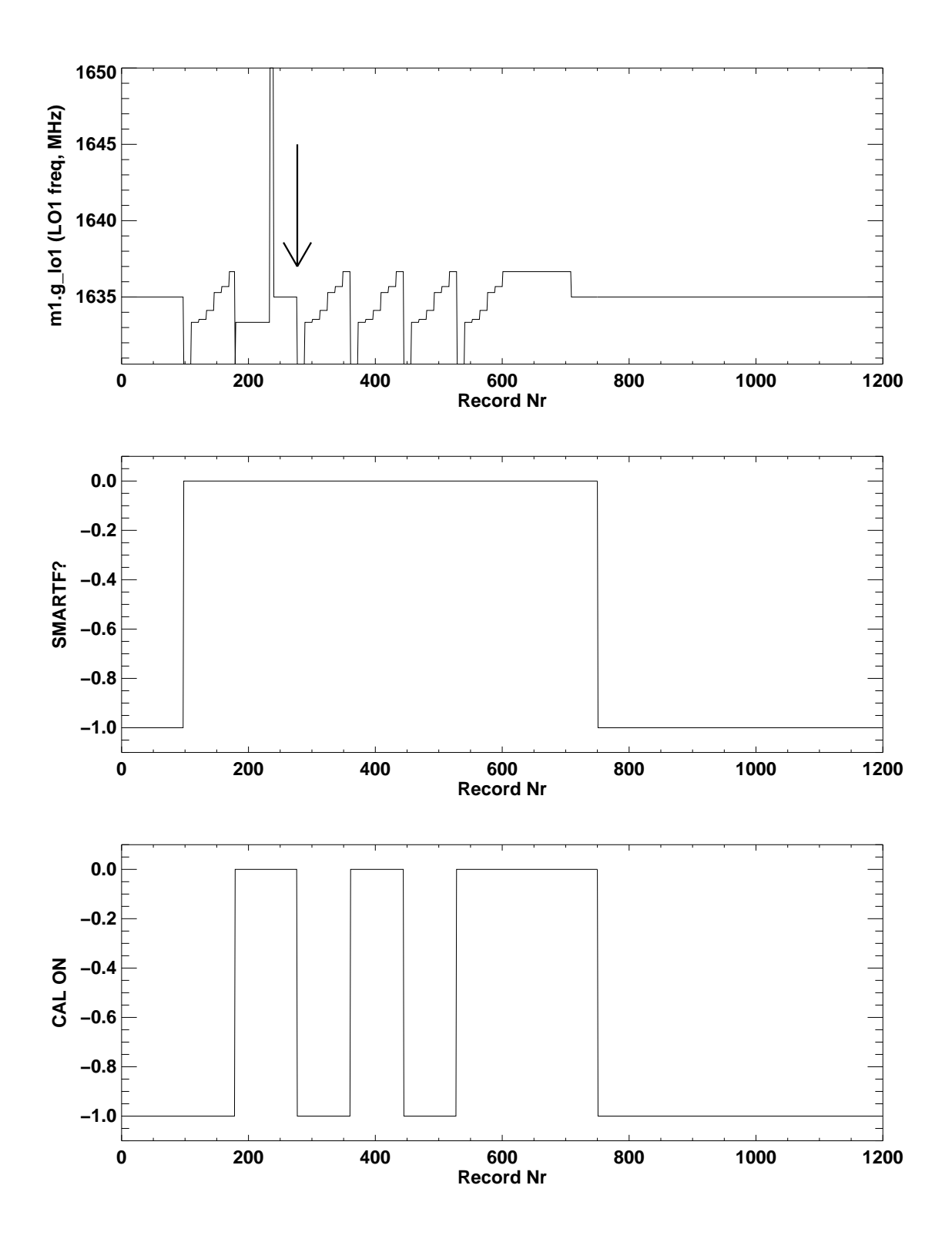

Fig. 1.— Plots of l.o. frequency (top), SMARTF (middle; up means SMARTF), and CALON (bottom) for the 1200 records in the first two  $mh$  files.

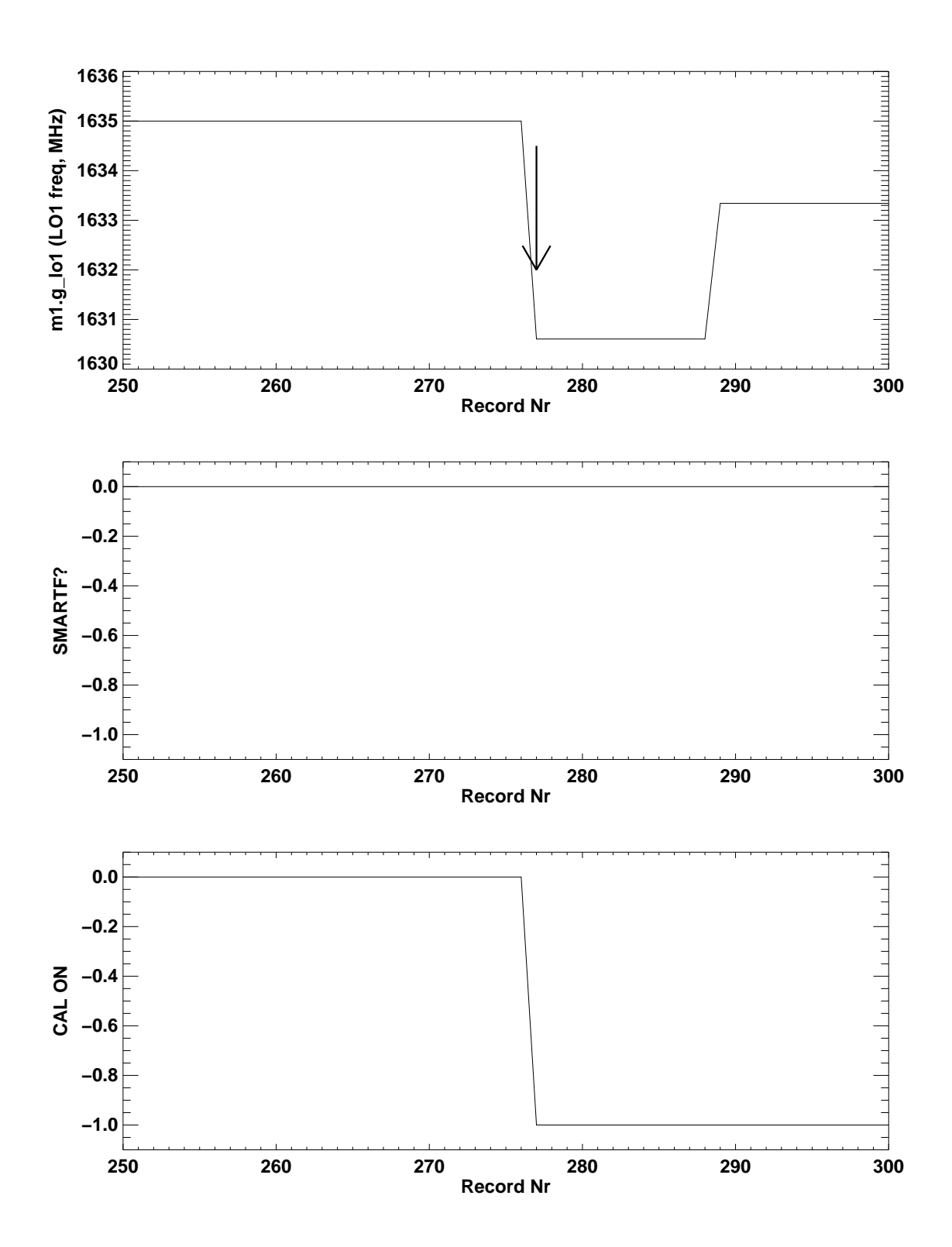

Fig. 2.— Like figure 1 but with an expanded horizontal scale. Plots of l.o. frequency (top), SMARTF (middle; up means SMARTF), and CALON (bottom) for the 1200 records in the first two mh files.

To determine that the record number is 277 instead of, say, 278, we recreate the plots in figure 1 by limiting the xrange of the plot (see figure 2):

```
!p.multi=[0,1,3]
!p.charsize=2
plot, mha.g_lo1/1e6, ytit= 'm1.g_lo1 (LO1 freq, MHz)', yra=[1630,1636], /ysty, $
        xtit='Record Nr', xra=[250,300], /xsty
plot, strpos(mha.obsmode, 'SMARTF'), ytit= 'SMARTF?', yra=[-1.1,0.1], /ysty, $
        xtit='Record Nr', xra=[250,300], /xsty
plot, strpos(mha.obs_name, 'ON'), ytit= 'CAL ON', yra=[-1.1,0.1], /ysty, $
        xtit='Record Nr', xra=[250,300], /xsty
!p.multi=0
!p.charsize=0
```
# 4.2. Running the  $\frac{lsfs}{s}$  for special cases

Given the results from §4.1, which consist of the file names to include and the beginning record number in the first file, we generate and write the lsfs file with the following set of IDL commands:

```
lsfspath= '/dzd5/heiles/togs_1113_to_1115/' ;where to write the lsfs file
mhpath= '/dzd5/heiles/togs_1113_to_1115/' ;where to find the mh files
fitspath= '/dzd5/heiles/togs_1113_to_1115/' ;where to find the fits files
fitsfiles= [ $ \sim ;names of fits files to process
'galfa.20051120.togs.0000.fits', $
'galfa.20051120.togs.0001.fits']
```

```
lsfs_shell, mhpath, fitspath, fitsfiles, lsfspath, startndx=277
```
NOTE that we specify startndx=277. This tells the program to begin on record number 277 and to ignore records 0 to 276. The program reads mh files, deriving their names from the fits file names, reads the fits files, and automatically names and writes the 1sfs files into the 1sfspath.

This research was supported in part by NSF grant AST 04-06987 and by the NAIC.